## **Die erste Anmeldung**

Bei der ersten Anmeldung auf dem IServ benötigen Sie und die Schülerinnen und Schüler zwei Angaben:

- 1. Die **Internetadresse** Ihres IServ
- 2. Ihren Benutzernamen (auch: **Account** oder **Login**)

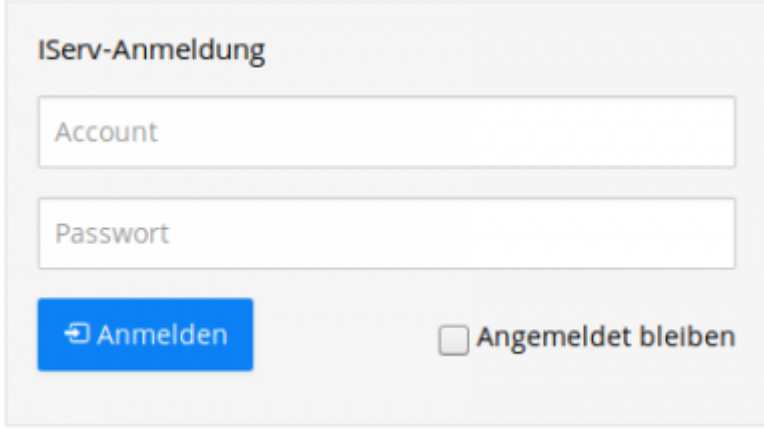

Ihr Nutzername auf dem IServ wird vom Administrator festgelegt. Der Nutzername ist **gleichzeitig das Passwort** für die **erste Anmeldung**.

Er hat i.d.R. das Format: **vorname.zuname**.

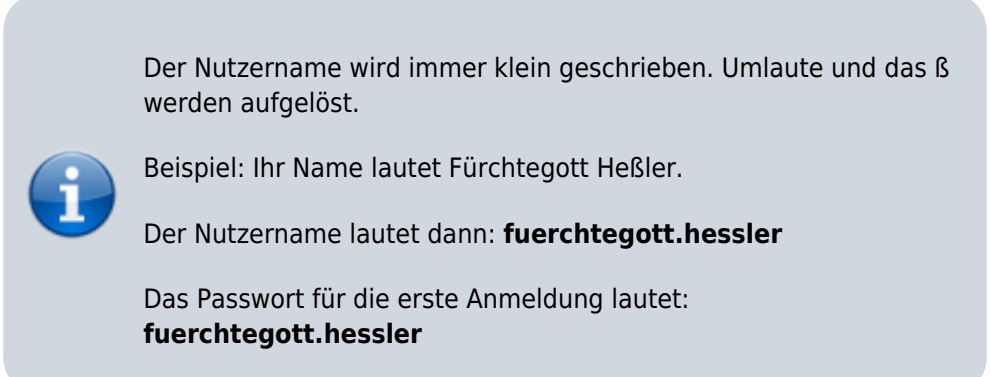

Bei der ersten Anmeldung legen Sie sich ein Passwort fest. Dieses Passwort gilt in der Folge für alle vom IServ bereitgestellten Dienste, z.B.

- die Anmeldung an allen Rechnern Ihrer Schule
- die Anmeldung am WLAN
- den Abruf von E-Mails
- usw.

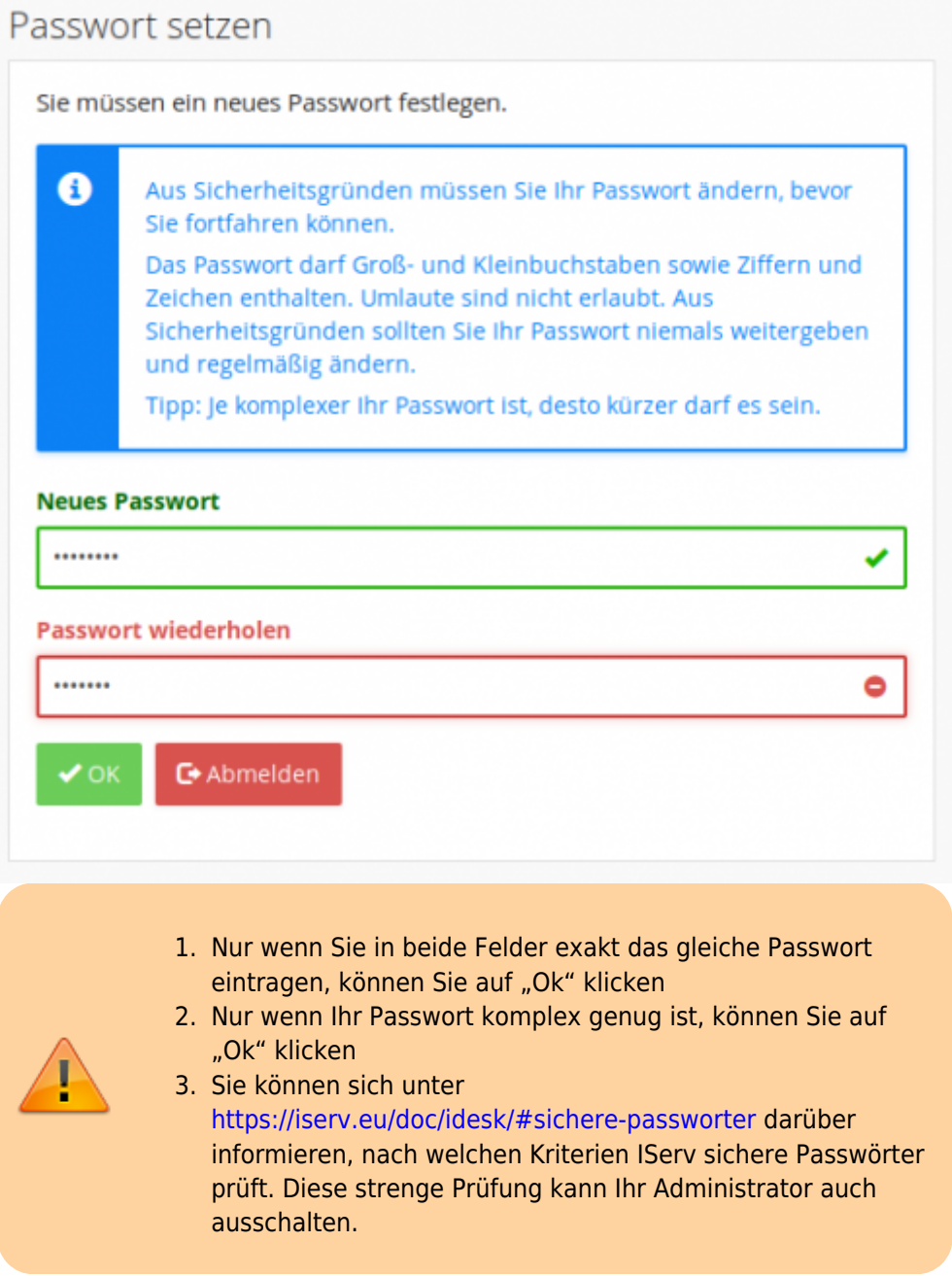

Wenn alles geklappt hat, sehen Sie diesen Bildschirm:

...IServ

Le Heinzi Versuch +

Schneibugriff

**CEO E-Mail** 

Dateien  $\frac{mn}{2}$  Kalender

Alle Module

◯ Stundenplan

Media

Hallo Heinzil

 $m$  E-Mail

 $B$  News

Es gibt zur Zeit keine Neuigkeiten.

 $\hat{\mathbf{n}}$ 

**M** Termine anzeig

 $\bullet$ 

**M** Klausuren

**M** Kalender .<br>a, 31. Okt Reformationstag<br>Gardtägig

d) Geburtstage - Keine in den nächsten 7 Tagen

- Keine Klausur in den nächsten 14 Tagen

## **Aufgaben:**

- 1. Melden Sie sich auf dem IServ Ihrer Schule an und setzen Sie sich ein Passwort.
- 2. Melden Sie sich an einem der Systeme in Ihrer Schule mit diesen Daten an (ggf. müssen Sie im Windows-Startmenu vorher auf "abmelden" klicken).
- 3. Falls Sie noch keinen Zugang zu Ihrem Schul-IServ haben setzen Sie sich mit Ihrem Administrator in Verbindung.

From: <https://wiki.mzclp.de/>- **Fortbildungswiki des Medienzentrums Cloppenburg**

Permanent link: **<https://wiki.mzclp.de/doku.php?id=iserv:ersteanmeldung>**

Last update: **2020/09/29 12:35**

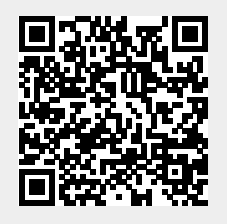